Муниципального автономного общеобразовательного учреждения «Средняя общеобразовательная школа №5 «Научно-технологический центр имени И.В. Мичурина» (Структурное подразделение Центр цифрового образования детей «IT-куб. Мичуринск»)

> Методическая рекомендация по проведению занятий Направление «Java» «Методы»

> > Разработала: Колотова А.С.

педагог дополнительного образования

Мичуринск, наукоград – 2022 год

# Содержание

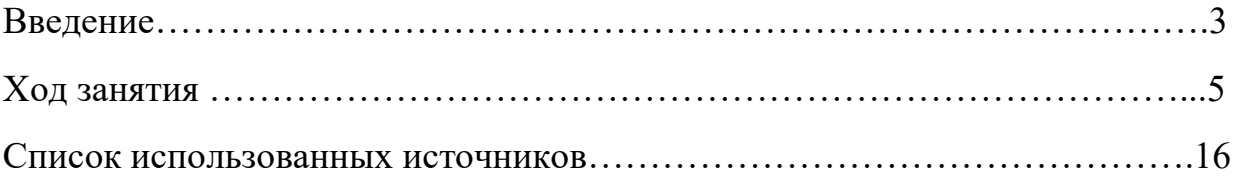

#### ВВЕДЕНИЕ

Данная методическая разработка представляет цикл междисциплинарных занятий технической направленности, реализуемых в рамках реализации дополнительной образовательной программы технической направленности «Java» Занятий носит поисковоисследовательский характер и направлено на решение различных задач по программированию в процессе разработки проектов в среде. 3. Занятия с воспитанниками проходят в группах по 10-12 человек. Возраст обучающихся – 12-18 лет.

Во время занятия происходит частая смена деятельности: восприятие материала на большом экране и на слух, участие в обсуждении поставленной задачи, работа с бумажными инструкциями, работа на компьютере, на экране которого размещена презентация, устное представление своего проекта. Каждый ребенок, участвующий в работе по выполнению предложенного задания, имеет возможность не только решить поставленную задачу, но и доработать творчески свой мини-проект, предложить свой план выполнения предложенного задания.

На занятиях используются различные формы и методы обучения: фронтальная беседа; опрос; мозговой штурм; самостоятельная работа; исследовательская работа. В процессе реализации занятий активно формируются и используются универсальные учебные действия: регулятивные (организация воспитанниками своей учебноисследовательской и проектной деятельности посредством постановки целей, планирования и контроля, коррекции своих действий и оценки достигнутого результата), познавательные (логические действия, действия постановки, решения математических задач и проблем, анализ и представление достижений), коммуникативные (проявляются как умение строить продуктивное взаимодействие и сотрудничество со сверстниками и с учителем; участие в коллективном обсуждении проблем, умение услышать позицию другого и выразить свое отношение, представить свою позицию);

- знаково-символические (проявляются в способности представить учебный материал, описать свой мини-проект, работать с информацией на компьютере, выделять существенное и в итоге сформулировать обобщенные знания);

- личностные (понимание значимости решения поставленных задач, достижение осмысленности учебного материала, поисково-исследовательская мотивация, упорство в достижении поставленной цели, внимательность, аккуратность, дисциплинированность, усидчивость, что необходимо при решении задач по программированию).

Оборудование:

Моноблочное интерактивное устройство, экран, ноутбуки (компьютеры).

Цели: Ознакомить учащихся с языком программирования Java.

### Задачи:

 $1.$ Расширить и углубить теоретические знания по программировании на языке Java;

 $2.$ Развить практические навыки;

3. Углубить представление у учащихся о практическом применении языка программирования  $C++$ 

4. Способствовать развитию интереса у учащихся к предмету «Информатика».

#### Метолы

Функция - часть программы, имеющая собственное имя. Это имя можно использовать в программе как команду (такая команда называется вызовом функции). При вызове функции выполняются команды, из которых она состоит. Вызов функции может возвращать значение (аналогично операции) и поэтому может использоваться в выражении наряду с операциями.

Функции используются в программировании, чтобы уменьшить его сложность:

 $\mathbf{1}$ Вместо того, чтобы писать непрерывную последовательность команд, в которой вскоре перестаешь ориентироваться, программу разбивают на подпрограммы, каждая из которых решает небольшую законченную задачу, а потом большая программа составляется из этих подпрограмм (этот прием называется декомпозицией).

 $2.$ Уменьшается общее количество кода, потому что, как правило, одна функция используется в программе несколько раз.

3. Написанная однажды и всесторонне проверенная функция, может быть включена в библиотеку функций и использоваться в других программах (при этом не надо вспоминать, как была запрограммирована эта функция, достаточно знать, что она делает). Существует множество полезных библиотек функций, которыми могут пользоваться **BCC** программисты, а некоторые библиотеки поставляются «в комплекте» с языком программирования (например, все, кто программировал на Паскале, пользовались библиотечной функцией writeln() для вывода на экран, а в Java для этих целей доступен метод System.out.println(), входящий в одну из стандартных библиотек).

Метод — это функция, являющаяся частью некоторого класса, которая может выполнять операции над данными этого класса. В языке Java вся программа состоит только из классов и функции могут описываться только внутри них. Именно поэтому все функции в языке Java являются методами.

Суть понятия метод рассматривается на следующем занятии. А пока мы можем использовать его как синоним знакомого (по другим языкам программирования) понятия функция.

### Объявление метода

Для того, чтобы использовать в программе собственный метод, его необходимо объявить.

При объявлении метода необходимо указать тип значения, которое будет возвращено после выполнения метода в программу. Если значение возвращать не нужно, указывается ключевое слово **void**. Затем идет произвольный идентификатор — имя метода. После имени метода в круглых скобках указывается список параметров (может быть пустым), а затем — в фигурных скобках — команды, составляющие тело метода.

 $\prod$ араметры это данные, которые нужны методу ДЛЯ работы. Например, метод, рисующий круг, должен получить радиус и координаты центра круга. (Можно, конечно, было бы разработать метод без параметров, который рисует круг единичного радиуса с центром в начале координат, но он был бы значительно менее полезен).

Описание каждого параметра аналогично объявлению переменной (тип, а затем идентификатор — имя параметра). Параметры перечисляются через запятую.

В теле метода, возвращающего значение, должна быть команда return, после которой через пробел указывается выражение соответствующего типа. Эта команда заканчивает работу метода и передает указанное выражение в качестве возвращаемого значения основной программе - в то место, откуда метод был вызван\*.

В качестве примера создадим метод для вычисления суммы квадратов двух целых чисел. Как и в случае с программой, важно в первую очередь определить входные и выходные данные. Входные данные — это параметры метода. Выходные данные — это его возвращаемое значение.

Замечание: в объектно-ориентированной концепции акцент несколько иной. Методы могут получать данные для работы, обращаясь к атрибутам своего класса, а результат их работы может заключаться в изменении этих атрибутов. Однако в рамках данного раздела мы рассматриваем методы как классические функции — подпрограммы.

Входными данными для рассматриваемого метода будут, очевидно, два целых числа. Выходные данные (результат) — целое число, представляющее собой сумму их квадратов.

Простейший вариант метода будет выглядеть следующим образом:

long squearSum(int x, int y) {return  $x^*x + y^*y$ ;}

Перед возвращаемым типом указывается одно или несколько ключевых слов модификаторов (которые будут изучены позднее). Нам необходимо добавить к объявлению метода squearSum() модификатор static, поскольку мы собираемся обращаться к нему из метода main(), имеющего такой модификатор.

Описание метода squearSum() должно находиться внутри ТОГО единственного класса, из которого состоит наша простая программа, но не внутри метода main(), а на одном уровне с ним. То есть:

package mainPack; public class MyClass  $\frac{f}{**}$  @param args\*/public static **void** main(String[] args) {// TODO Auto-generated method stub}static long squearSum(int x, int y) {return  $x^*x + y^*y$ ; } }

В результате в классе MyClass теперь лва метола. ОЛИН **ИЗ** которых, main(), выполняется при старте программы. Чтобы выполнился второй метод, его необходимо вызвать.

# Вызов метода

Чтобы вызвать метод из другого метода того же класса, необходимо указать его имя, а затем в скобках список фактических параметров (если метод не требует параметров, скобки все равно ставятся).

 $\overline{7}$ 

Например, мы можем обратиться к описанному нами методу squearSum(), передав ему в качестве параметров два целых числа 10 и 20 следующим образом:

System.out.println(squearSum $(10,20)+1$ );

В консоль будет выведено число 501.

Обратите внимание, вызов метода используется как операция, которую можно комбинировать с другими операциями (в данном случае, суммой) в выражении.

Чтобы вызвать метод другого класса, необходимо иметь объект этого класса\*. Имя метода указывается через точку после имени объекта.

классе String (строка) Например,  $\bf{B}$ имеется метод  $length(),$ возвращающий длину строки. Обратиться к этому методу можно только через объект класса String (что вполне логично, метод вызывается для той строки, длину которой мы хотим узнать).

String  $S = "Thubner";$  // Создание объекта класса String, подробнее см. ниже**int**  $x = S.length()$ ; // Вызов метода length() для объекта S. В результате  $x =$ 6

Подробнее о вызове методов других классов будет рассказано позже.

В дальнейшем, рассказывая о каких-либо методах, мы будем называть их не только именем, но и для наглядности указывать в скобках параметры метода, например charAt(int i). В результате становится легко объяснить назначение метода: «Метод charAt(int i) возвращает символ строки с индексом i». Тип возвращаемого значения мы будем указывать только при необходимости.

### Массивы

### Определения

Массив - это совокупность переменных одного типа, имеющих общее имя. Каждая такая переменная называется элементом массива. С каждым элементом связано целое число - индекс, который используется (вместе с именем массива) для обращения к нему.

### Создание массива

Создание массива происходит в два этапа.

1. Объявление массива. На этом этапе создается переменная типа ссылка на массив, с помощью которой мы сможем потом к массиву обращаться. Для этого указывается тип элементов массива, затем квадратные скобки (они показывают, что мы имеем дело с массивом, а не с обычным типом данных) и идентификатор — имя массива. Идентификаторов может быть несколько (как и в случае с переменными простых типов).

Примеры:

int[] a; // Создается ссылка на массив типа intdouble[] b, c; // Создаются две ссылки на массивы типа double

2. Создание массива. Создать массив — значит выделить в памяти место, достаточное для хранения всех его элементов. Для этого надо указать длину массива — количество элементов в нем. Кроме того, переменнаяссылка, объявленная на предыдущем этапе, теперь будет «указывать» не в пустоту (в Java эта «пустота» называется null), а на конкретный массив, с элементами которого можно работать.

Массив создается операцией new, которая выделяет участок памяти и возвращает указатель на этот участок. После ключевого слова new должен быть указан тип данных массива и его длина в квадратных скобках:

 $a = new int[5];$  // В памяти выделяется место под массив из пяти целочисленных элементов, переменная а будет указывать на этот массив $b =$ new double[4]; // В памяти выделяется место под массив из четырех действительных элементов, на него указывает переменная b

При этом элементам массива присваиваются значения по умолчанию\*. Можно сразу проинициализировать массив нужными значениями, если перечислить их через запятую в фигурных скобках (длина массива при этом не указывается):

 $c = new double$  (2.3, 1.02, 8); // В памяти выделяется место под массив из трех действительных элементов, на него указывает переменная с, элементы массива сразу получают нужные значения

# Работа с массивом

После объявления массива с ним можно работать. Например, присваивать значения элементам массива и вообще обращаться с ними как с обычными переменными. Для обращения к конкретному элементу необходимо указать имя переменной, указывающей на массив, и его индекс в квадратных скобках. Нумерация элементов массива начинается с нуля.

Примеры:

 $a[0] = 5$ ; // Первому элементу массива а, присваивается значение 5 $a[3] =$ 17; // Четвертому элементу массива а, присваивается значение  $17a[1] = a[0]$  $a[3]$ ; // Второму элементу массива а присваивается значение -12

о быстром создании массивов и особенностях переменных типа "ссылка на массив"

Длину массива можно определить, используя запись:

идентификатор массива.length

Например, a.length будет равняться 5.

Очень удобно перебирать все элементы массива в цикле типа for. При этом обычно используется следующая форма:

**for (int i** = 0; i < a.length; i++)  $\frac{1}{4}$  здесь можно что-нибудь сделать с элементом  $a[i]$ 

Например, следующий код присваивает всем элементам массива b числа от 1 до 4 (поскольку в массиве b четыре элемента):

for (int i = 0; i < b.length; i++) {b[i] = i;}

За границы массива выходить нельзя. Т.е., если в массиве а пять элементов, то обращение к шестому или восьмому элементу приведет к ошибке (точнее, возбуждению исключения).

 $a[5] = 8$ ; // Нельзя, в массиве а только 5 элементов:  $a[0]$ ,  $a[1]$ ,  $a[2]$ ,  $a[3]$ ,  $a[4]$ 

#### о многомерных массивах

#### Работа со строками

### Создание строк

Строки тоже являются переменными ссылочного типа, а точнее ссылками на объекты одного из нескольких строковых классов Java. Мы рассмотрим класс String.

Самый распространенный способ создать строку — это организовать ссылку типа String на строку-константу:

String  $s =$  "Это строка"

Можно просто сначала объявить переменную (которая получит значение null), а потом заставить ее ссылаться на строку-константу, другую строку или воспользоваться командой **new**, чтобы явным образом выделить память для строки:

String  $s1$ ,  $s2$ ,  $s3$ ; // Объявление трех переменных, которые пока не связаны ни с какой строкой  $1 = "A$ а здравствует день танкиста"; // Переменная s1 теперь ссылается на область памяти, в которой хранится строка "Да здравствует день танкиста" $s2 = s1$ ; // Теперь обе переменные s1 и s2 ссылаются на одно и то же место памятия = **new String()**; // s3 ссылается на место в памяти, где хранится пустая строка

# Объединение (сцепление) строк

Сцепление строк производится командой +. Ей соответствует оператор  $+=$ , который часто бывает очень удобен:

String  $S = "T<sub>1</sub>DUBer": String S1 = "MHD": S += ", " + S1 + "!"; // Teneps S$ ссылается на строку "Привет, мир!"

# Длина строки

Определить длину строки можно методом length():

**int**  $x = S.length()$ ; // Переменная х получит значение 12

Обратите внимание, String является классом (подробнее классы рассматриваются на следующем занятии), a length() - его методом, и поэтому

точку после имени переменной. Аналогично указывается через записываются и другие методы класса String.

### Получение отдельных символов строки

о способах получения отдельных символов строки

Merog charAt(int i) возвращает символ строки с индексом *i*. Индекс первого символа строки — 0 (т.е. символы строки индексируются (нумеруются) аналогично элементам массива. Например:

char ch = S.charAt(2); // Переменная ch будет иметь значение 'и'

Метод toCharArray() преобразует строку в массив символов:

char<sup>[]</sup> ch = S.toCharArray(); // ch будет иметь представлять собой массив  $\{\{\Pi','p','H',B','e',T',\prime\},\{M',H',p',\prime\}\}$ 

# Замена отдельного символа

Merog replace (int old, int new) возвращает новую строку, в которой все вхождения символа old заменены на символ new.

String  $SS = S.\text{replace('H', 'H')}; // SS = "T\text{I}\text{p} \text{B} \text{B} \text{B} \text{F}$ , MBIP!"

### Получение подстроки

Merog substring (int begin, int end) возвращает фрагмент исходной строки от символа с индексом begin до символа с индексом end-1 включительно. Если не указывать end, будет возвращен фрагмент исходной строки, начиная с символа с индексом begin и до конца:

String S2 = S.substring(4,7); // S2 = "ex, "S2 = S.substring(4); // S2 = "ex, мир!"

# Разбиение строки на подстроки

Merog split(String regExp) разбивает строку на фрагменты, используя в качестве разделителей символы, входящие в параметр гедЕхр, и возвращает ссылку на массив, составленный из этих фрагментов. Сами разделители ни в одну подстроку не входят.

String parts[] = S.split(" "); // Разбили строку S на отдельные слова, используя пробел в качестве разделителя, в результате получили массив parts, где parts[0] = "Привет,", а parts[1] = "мир!"String parts[] = S.split(" и"); // Разбили строку S на отдельные слова, используя в качестве разделителя пробел и букву и, в результате parts[0] = "Пр", parts[1] = "вет,", parts[2] = "м", parts[3] = "p!"

# Сравнение строк

Если сравнивать строки, используя логическую операцию ==, то ее результатом будет **true** только в том случае, если строковые переменные указывают (ссылаются) на один и тот же объект в памяти.

Если же необходимо проверить две строки на совпадение, следует использовать стандартный метод equals (Object obj). Он возвращает **true**, если две строки являются полностью идентичными вплоть до регистра букв, и false в противном случае. Его следует использовать следующим образом:

 $S1$ .equals $(S2)$ ; // Вернет true, S<sub>2</sub> если строки S<sub>1</sub>  $\overline{M}$  $M_{\text{A}}$   $M_{\text{B}}$   $M_{\text{B}}$   $M_{\text{B}}$   $M_{\text{B}}$   $M_{\text{B}}$   $M_{\text{C}}$   $M_{\text{B}}$   $M_{\text{B}}$   $M_{\text{B}}$   $M_{\text{B}}$   $M_{\text{B}}$   $M_{\text{B}}$   $M_{\text{B}}$   $M_{\text{B}}$   $M_{\text{B}}$   $M_{\text{B}}$   $M_{\text{B}}$   $M_{\text{B}}$   $M_{\text{B}}$   $M_{\text{B}}$   $M_{\text{B}}$  же camoe**boolean** b T<sub>O</sub>  $=$ S.equals(" $\Pi$ ривет, мир!"); // b = true

Merog equalsIgnoreCase(Object obj) работает аналогично, но строки, записанные в разных регистрах, считает совпадающими.

# Поиск подстроки

Метод indexOf(int ch) возвращает индекс первого вхождения символа ch в исходную строку. Если задействовать этот метол в форме index $\overline{Of}$ (int ch, int i), то есть указать два параметра при вызове, то поиск вхождения начнется с символа с индексом і. Если такого символа в строке нет, результатом будет -1.

int pos = S.indexOf('B'); // pos =  $3pos = "Bacs".indexOf('c'); // pos = 2pos$  $=$  "Kopoba" indexOf('o', 2); // pos = 3pos = "Kopoba" indexOf('K', 2); // pos = -1, поиск ведется с учетом регистра

Послелнее вхожление символа можно найти  $\mathbf{c}$ помошью метода lastIndexOf(int ch) или lastIndexOf(int ch, int i), который работает аналогично, но просматривает строку с конца.

У всех перечисленных методов есть одноименные варианты, которые принимают в качестве параметра строку вместо символа и проверяют, содержится ли эта строка в исходной строке.

pos = "Корова".indexOf("ор"); // pos = 1pos = "Барабанщик барабанил в барабан".indexOf("барабан", 5); // pos = 11pos = "Корова".indexOf("Вася"); //  $pos = -1$ 

# Изменение регистра символов в строке

Метод toLowerCase() возвращает новую строку, в которой все буквы сделаны строчными. Метод toUpperCase() возвращает новую строку, в которой все буквы сделаны прописными.

 $S = S.toUpperCase$ );  $\frac{1}{S} = "HPUBET, MMP!"$ 

### Заголовок метода main()

Теперь мы можем, наконец, понять большую часть описания метода main() (за исключением ключевых слов public и static.

Заголовок public static void main(String[] args) означает, что метод main() не возвращает значения (и действительно, мы ни разу не использовали в его теле команду return), а в качестве единственного параметра принимает массив строк args.

В качестве параметра args методу main() передаются так называемые аргументы командной строки. Дело в том, что каждую программу можно запустить не просто щелкнув мышкой по ее значку. Можно ввести имя исполняемого файла программы в командной строке (нажмите комбинацию Windows + R, чтобы увидеть командную строку Windows, если вы работаете в этой операционной системе), а после имени через пробел указать один или несколько дополнительных параметров (аргументов командной строки).

Таким образом, в методе main() можно обратиться к элементам массива args и увидеть, какие дополнительные аргументы пользователь указал при запуске программу. Можно научить программу на некоторые из этих аргументов реагировать.

При этом необязательно запускать программу из командной строки. В диалоговом окне Run --> Run... есть вкладка  $(x)$  = Arguments, перейдя на которую, можно перечислить интересующие вас аргументы командной

строки и в зависимости от них протестировать реакцию программу. Если, конечно, это необходимо: большинство программ никак не реагирует на аргументы командной строки.

# Список использованных источников

- 1. Вязовик Н.А. Программирование на Java.
- 2. Хабибуллин И.Ш. Самоучитель Java 2.